# Configurazione fax su Cisco WS-X6624 con gateway H.323  $\ddot{\phantom{0}}$

# Sommario

[Introduzione](#page-0-0) **[Prerequisiti](#page-1-0) [Requisiti](#page-1-1)** [Componenti usati](#page-1-2) **[Convenzioni](#page-1-3) [Definizioni](#page-1-4)** [Configurazione della porta FXS per Fax Relay](#page-2-0) [Configurazione router](#page-4-0) [Configurazione del gateway H.323 per Cisco Fax Relay](#page-4-1) [Configurazione del gateway H.323 per l'accesso fax](#page-4-2) [Configurazione del gateway MGCP per Cisco Fax Relay](#page-5-0) [Per configurare il gateway MGCP per il pass-through fax](#page-5-1) [Risoluzione dei problemi](#page-5-2) [Informazioni correlate](#page-6-0)

# <span id="page-0-0"></span>**Introduzione**

In questo documento vengono presentate le opzioni disponibili per il corretto funzionamento dei fax nella topologia:

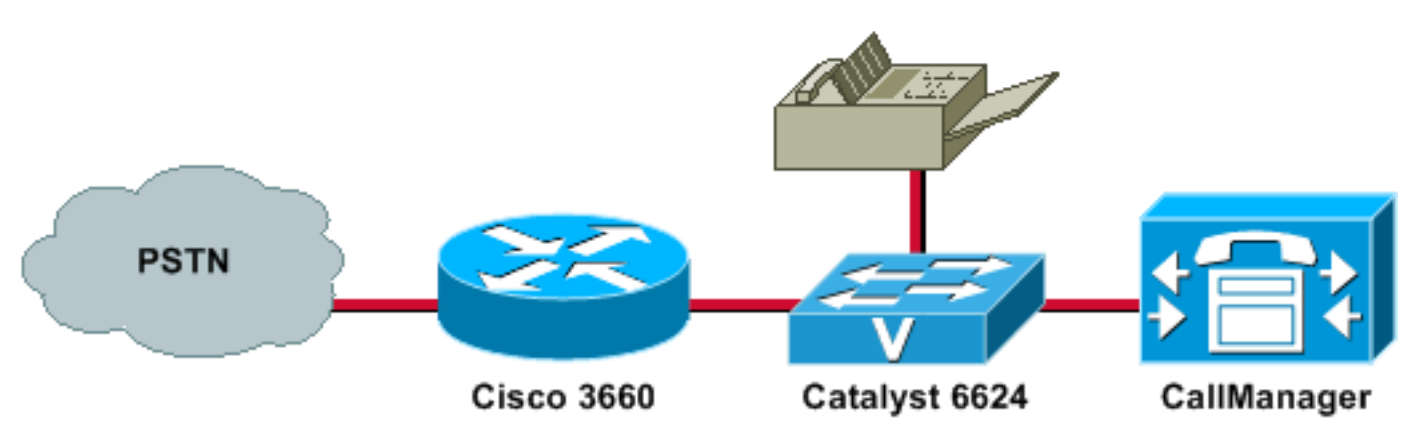

In questa topologia possono verificarsi problemi dovuti a una mancata corrispondenza tra le due modalità fax in esecuzione nei gateway. Affinché il fax venga inviato correttamente, è necessario che i due gateway negozino la stessa modalità fax. Per impostazione predefinita, un router e un gateway Cisco utilizzano la negoziazione fax-relay Cisco (ad eccezione degli switch 5350 e 5400, sui quali il relay fax Cisco non è supportato). Tuttavia, a partire dal caricamento 3.010 per WS-X6624 (A002A3A0), la modalità fax predefinita è pass-through fax. In questo documento viene spiegato come modificare le impostazioni su entrambi i dispositivi per sincronizzarle.

Con il software Cisco IOS® versione 12.2(11)T1, caricare 47 su uno switch 6608 o caricare 41 su uno switch 6624 e con il software Cisco IOS versione 12.2(1) su uno switch VG248—è necessario che la voce, il fax relay Cisco e il pass-through modem siano interattivi. Nelle versioni precedenti, tra le piattaforme voce IOS e non IOS sono supportati solo i servizi voce e fax relay Cisco, a causa di incompatibilità.

# <span id="page-1-0"></span>**Prerequisiti**

### <span id="page-1-1"></span>**Requisiti**

I lettori di questo documento devono essere consapevoli del fatto che ci sono diverse tecniche per passare le chiamate fax attraverso una rete Packet Telephony sui gateway Cisco IOS. Queste tecniche includono:

- Fax Relay proprietario Cisco
- T.38 Fax Relay
- Pass-through fax
- Velocità fax
- T.37 Fax Store and Forward

#### <span id="page-1-2"></span>Componenti usati

Le informazioni fornite in questo documento si basano sulle seguenti versioni software e hardware:

- Cisco CallManager versioni 3.x e 4.x
- Blade FXS a 24 porte**Nota:** il modulo analogico FXS Catalyst 6000 a 24 porte è ora in fase di fine ciclo di vita. I clienti che hanno bisogno di interfacce analogiche FXS ora devono usare Cisco Communication Media Module (CMM). Per il [modulo analogico FXS a 24 porte Cisco](//www.cisco.com/en/US/prod/collateral/modules/ps2797/prod_end-of-life_notice0900aecd801c080d_ps708_Products_End-of-Life_Notice.html) [Catalyst 6000, consultare il documento sulla fine del ciclo di vita utile e di vendita](//www.cisco.com/en/US/prod/collateral/modules/ps2797/prod_end-of-life_notice0900aecd801c080d_ps708_Products_End-of-Life_Notice.html).
- Per ulteriori informazioni sui gateway, consultare la sezione <u>[Fax Support Matrix](//www.cisco.com/en/US/tech/tk652/tk777/technologies_tech_note09186a0080159cf3.shtml#topic1)</u> di <u>[Cisco](//www.cisco.com/en/US/tech/tk652/tk777/technologies_tech_note09186a0080159cf3.shtml)</u> [AVVID Gateway Support for Fax Relay and Fax Pass-Through.](//www.cisco.com/en/US/tech/tk652/tk777/technologies_tech_note09186a0080159cf3.shtml)

Le informazioni discusse in questo documento fanno riferimento a dispositivi usati in uno specifico ambiente di emulazione. Su tutti i dispositivi menzionati nel documento la configurazione è stata ripristinata ai valori predefiniti. Se la rete è operativa, valutare attentamente eventuali conseguenze derivanti dall'uso dei comandi.

#### <span id="page-1-3"></span>**Convenzioni**

Per ulteriori informazioni sulle convenzioni usate, consultare il documento [Cisco sulle convenzioni](//www.cisco.com/en/US/tech/tk801/tk36/technologies_tech_note09186a0080121ac5.shtml) [nei suggerimenti tecnici](//www.cisco.com/en/US/tech/tk801/tk36/technologies_tech_note09186a0080121ac5.shtml).

# <span id="page-1-4"></span>**Definizioni**

Fax Relay—Cisco fax Relay non coinvolge Cisco CallManager; è una modalità fax controllata da gateway. Per passare alla modalità fax, la maggior parte dei fax viene elaborata nei processori di segnale digitali (DSP) e richiede solo la commutazione di pacchetto dal processore principale (CPU) e alcuni segnali limitati. In modalità fax relay, i gateway terminano la segnalazione fax T.30. Pass-through fax: sebbene le chiamate fax non vengano distinte dalle chiamate vocali che utilizzano il pass-through fax, alcune funzioni sono disabilitate, ad esempio la compressione, la cancellazione dell'eco, il filtro passa-alto e il rilevamento attività voce (VAD). Poiché il fax viene gestito come una chiamata vocale, il gateway utilizza il codec G.711 per la trasmissione fax passthrough. Tutti i gateway voce Cisco supportano il pass-through fax.

# <span id="page-2-0"></span>Configurazione della porta FXS per Fax Relay

Utilizzare questa procedura per configurare la porta FXS (Foreign Exchange Station) per il fax relay:

Aprire il pannello Amministrazione di Cisco 1.

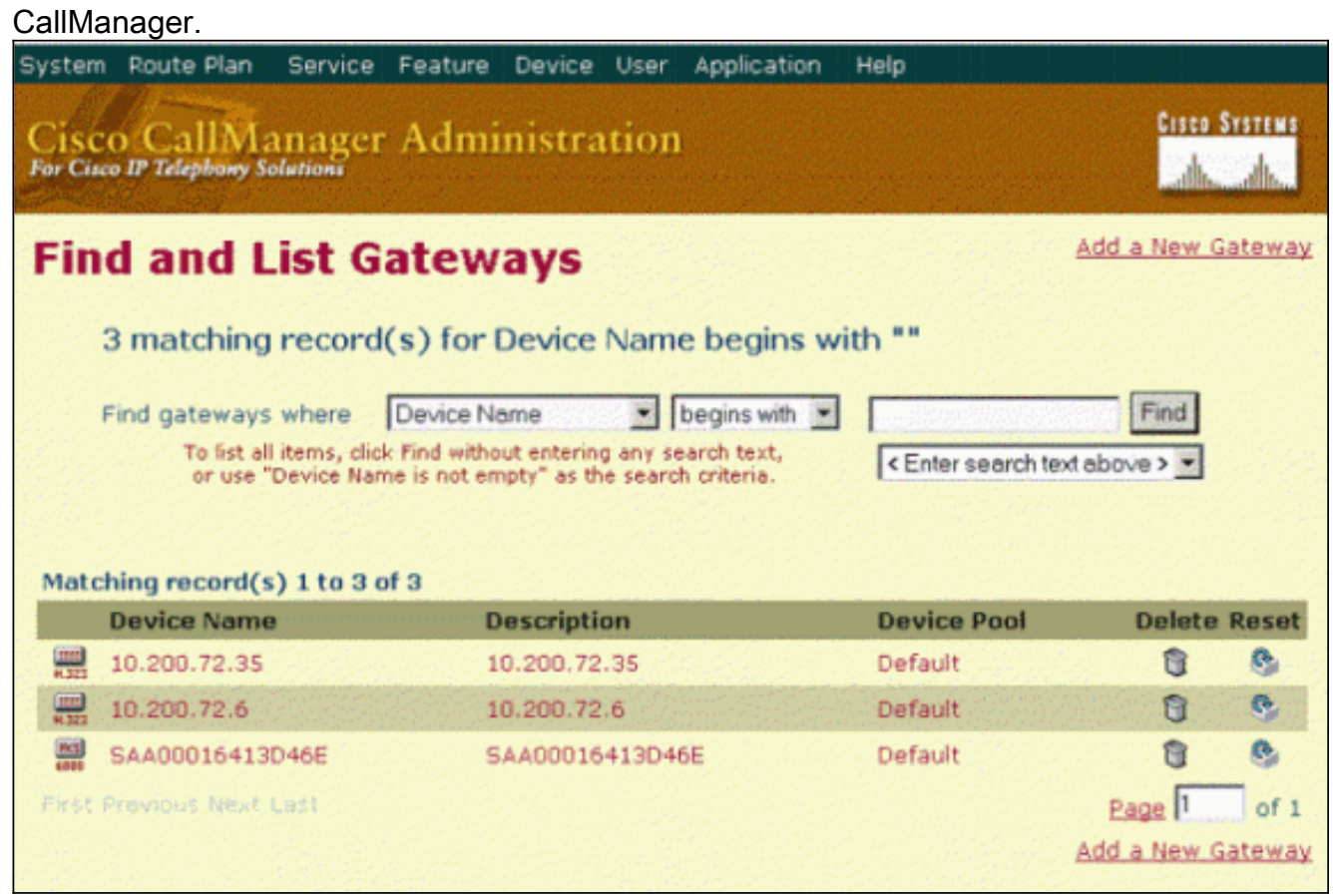

2. Fare clic sul blade FXS a 24 porte configurato su Cisco CallManager.

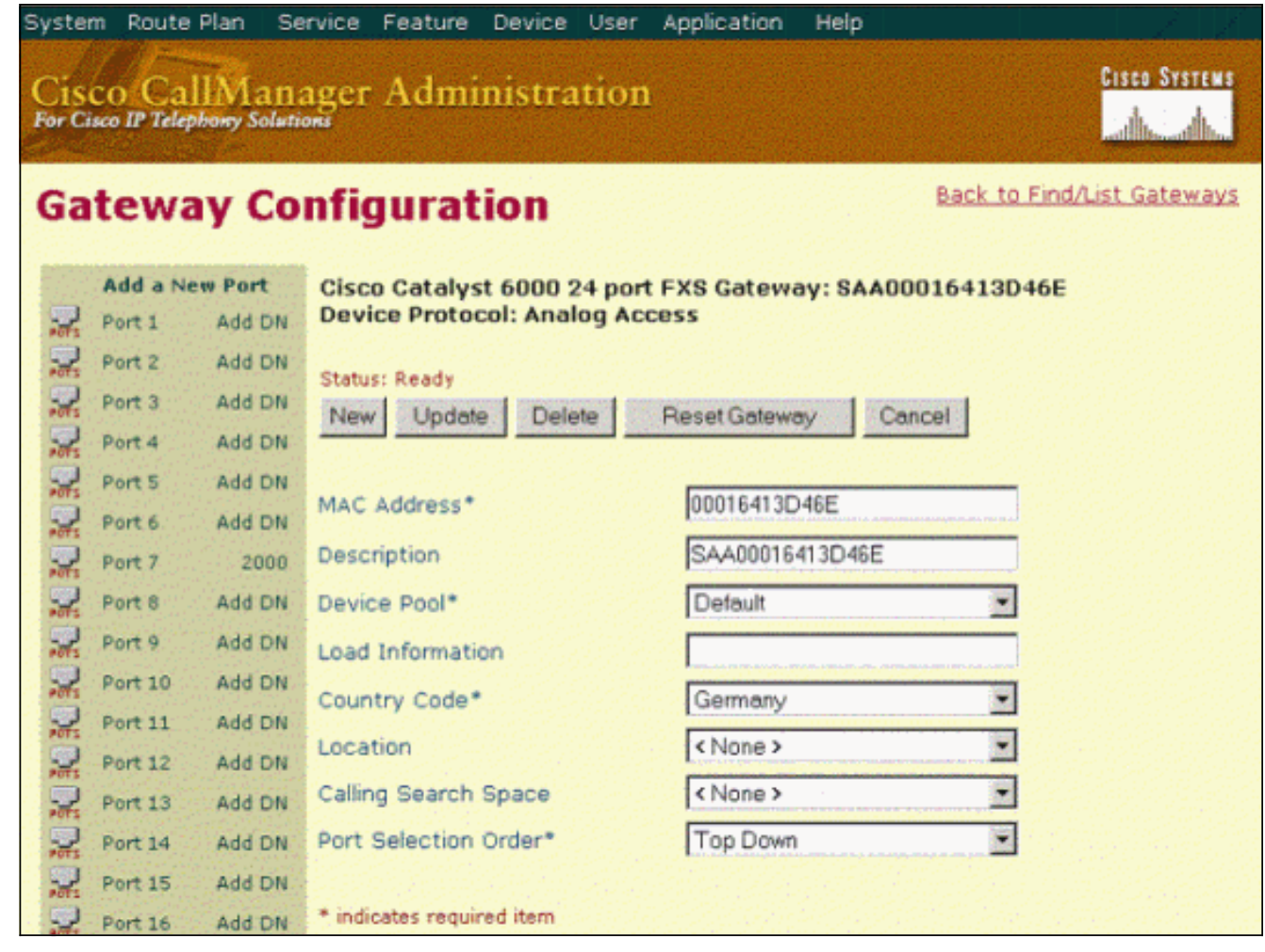

3. Fare clic sull'icona POTS accanto alla porta per selezionare la porta in uso (la porta a cui è stato collegato il fax).Viene visualizzata la sezione Configurazione specifica del prodotto.Verificare che la casella Porta utilizzata per le chiamate fax sia selezionata.Per i servizi fax relay di Cisco, selezionare Fax Relay Enable (Abilita servizi fax) nell'area Fax e modem Parameters (Parametri fax e modem).Per l'accesso automatico del modem, impostare il campo Tipo NSE sulla modalità gateway IOS nell'area Parametri fax e modem.

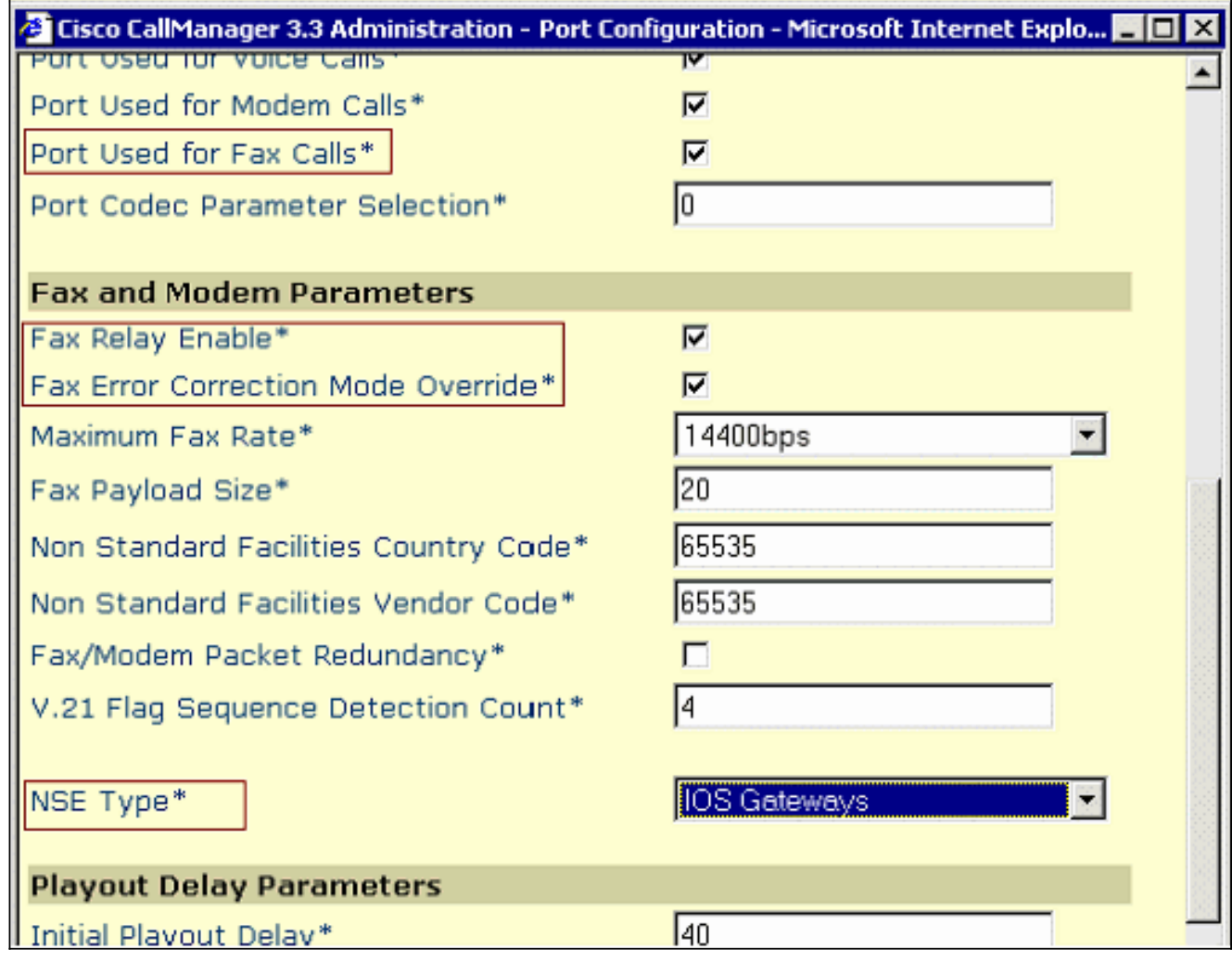

Nota: questa configurazione supporta il pass-through voce, fax relay Cisco e modem tra un VG248, 6608 o 6624 e i gateway Cisco IOS (ad eccezione di AS5350 e AS5400, che non supportano il fax relay Cisco).

### <span id="page-4-0"></span>Configurazione router

Sul router utilizzato per l'applicazione di rilevamento fax, verificare di aver installato almeno la versione minima del software Cisco IOS elencata in [Supporto piattaforma per servizi fax.](//www.cisco.com/en/US/tech/tk652/tk777/tsd_technology_support_protocol_home.html)

#### <span id="page-4-1"></span>Configurazione del gateway H.323 per Cisco Fax Relay

Per configurare l'inoltro fax quando si utilizza il codec predefinito G.729, il comando fax-rate deve essere impostato su 9600 o 14400 baud. Quando si usa G.711, questo comando non è richiesto.

```
dial-peer voice 1 voip
 destination-pattern 2000
 session target ipv4:10.200.72.37
fax protocol cisco (default)
  fax-relay ecm disable (optional)
  fax nsf <000000>(optional)
  fax-rate <1440> bytes <20>(optional)
```
#### <span id="page-4-2"></span>Configurazione del gateway H.323 per l'accesso fax

Per configurare l'accesso fax, è necessario configurare il peer di composizione Voice over IP

#### (VoIP) corrispondente:

dial-peer voice 1 voip destination-pattern 2000 session target ipv4:10.200.72.37 **modem passthrough nse payload-type 100 codec G711ulow fax rate disable**

#### <span id="page-5-0"></span>Configurazione del gateway MGCP per Cisco Fax Relay

Per impostare e configurare Cisco Fax Relay, utilizzare questi comandi in modalità di configurazione globale:

**ccm-manager fax protocol cisco**(default)

**mgcp fax t38 inhibit**

#### <span id="page-5-1"></span>Per configurare il gateway MGCP per il pass-through fax

Utilizzare questi comandi in modalità di configurazione globale, per impostare Cisco fax relay e per configurare l'accesso automatico del fax:

**no ccm-manager fax protocol cisco mgcp modem passthrough voip mode nse mgcp modem passthrough voip codec g711ulaw**

# <span id="page-5-2"></span>Risoluzione dei problemi

Per risolvere i problemi relativi alla configurazione, attenersi alla procedura seguente:

- 1. Verificare che sia possibile effettuare normali chiamate vocali alla porta FXS a cui è connesso il fax.Si tratta di un passo importante perché garantisce il corretto funzionamento della segnalazione.
- 2. Per le versioni di Cisco CallManager precedenti alla 3.0.11, verificare che il carico sullo switch 6624 sia A002A3A0.
- 3. Sul gateway H.323, eseguire il software Cisco IOS versione 12.1(3)T o successive per Cisco fax relay e il software Cisco IOS versione 12.2(11)T o successive per il pass-through fax.
- Se si sta eseguendo Cisco in modalità fax relay e in seguito ci si trova nella modalità fax 4. disconnect, aggiungere il comando fax-relay ecm disable per avviare la trasmissione.
- 5. Configurare il fax in modo che risponda alla chiamata dopo il primo squillo.
- 6. Occorre fare il possibile per ridurre al minimo questi tipi di problemi:Perdita: il traffico fax e modem richiede essenzialmente un trasporto senza perdita di dati.RitardoVariazione ritardo (Jitter)Per ulteriori informazioni, vedere [Progetti di rete di riferimento](//www.cisco.com/en/US/docs/voice_ip_comm/cucm/srnd/4x/ipt42ix_ps556_TSD_Products_Implementation_Design_Guide_Chapter.html) della [soluzione](//www.cisco.com/en/US/docs/voice_ip_comm/cucm/srnd/4x/ipt42ix_ps556_TSD_Products_Implementation_Design_Guide_Chapter.html) e la sezione [Considerazioni sulla configurazione](//www.cisco.com/en/US/tech/tk652/tk777/technologies_tech_note09186a0080114565.shtml#topic2) della [Guida per la risoluzione dei problemi di](//www.cisco.com/en/US/tech/tk652/tk777/technologies_tech_note09186a0080114565.shtml)

[Fax Relay](//www.cisco.com/en/US/tech/tk652/tk777/technologies_tech_note09186a0080114565.shtml).

7. Disabilitare l'avviso di chiamata su tutte le porte fax dedicate.

# <span id="page-6-0"></span>Informazioni correlate

- [Configurazione pass-through fax](//www.cisco.com/en/US/docs/ios/12_3/vvf_c/cisco_ios_fax_services_over_ip_application_guide/pt.html?referring_site=bodynav)
- [Supporto Cisco AVVID Gateway per Fax Relay e Fax Pass-Through](//www.cisco.com/en/US/tech/tk652/tk777/technologies_tech_note09186a0080159cf3.shtml?referring_site=bodynav)
- [Supporto alla tecnologia vocale](//www.cisco.com/cisco/web/psa/default.html?mode=tech&level0=268436015&referring_site=bodynav)
- [Supporto dei prodotti per le comunicazioni voce e IP](//www.cisco.com/cisco/web/psa/default.html?mode=prod&level0=278875240&referring_site=bodynav)
- [Risoluzione dei problemi di Cisco IP Telephony](http://www.amazon.com/exec/obidos/tg/detail/-/1587050757/102-3569222-3545713?referring_site=bodynav)
- [Documentazione e supporto tecnico Cisco Systems](//www.cisco.com/cisco/web/support/index.html?referring_site=bodynav)